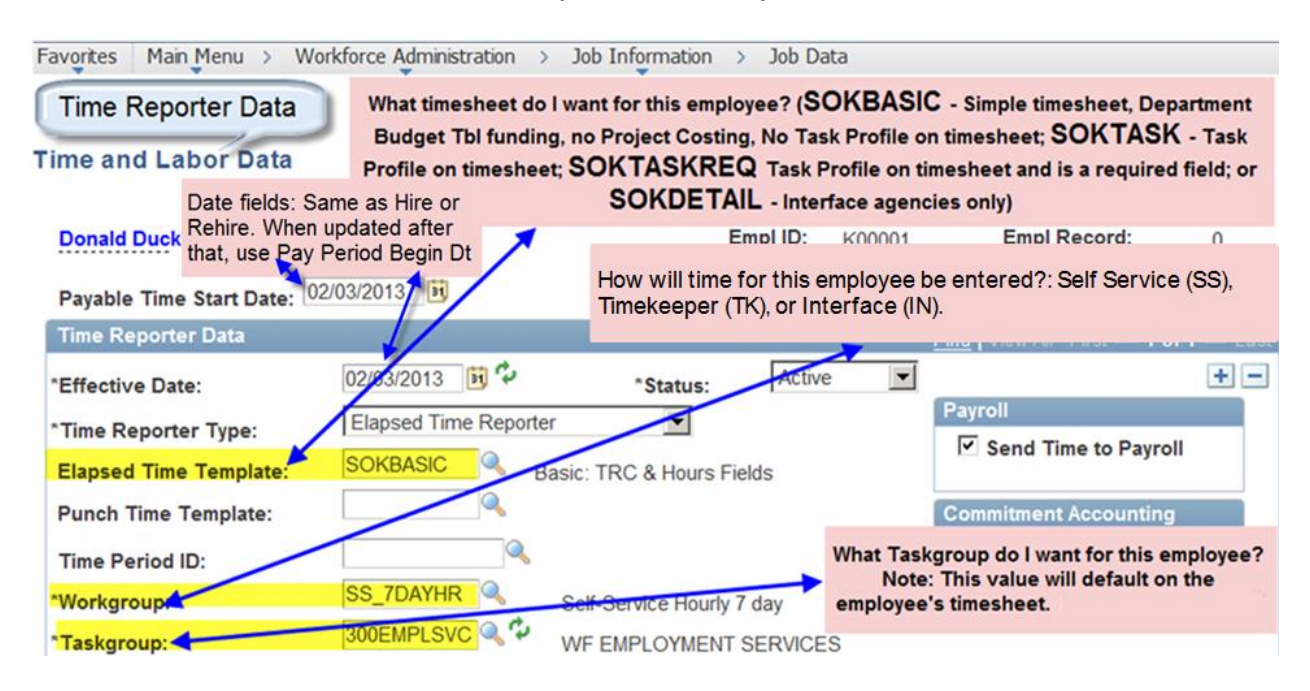

**Navigation**: Workforce Administration, Job Information, Job Data, Employment Data, Time Reporter Data

- How do you know what values to choose?
	- **Payable Time Start Date**: Enter a date equal to the Hire or Rehire Date. NOTE: This Date is no longer visible after you exit the page and Save, so it is important to ensure you enter the correct date
	- **Effective Date**: Enter a date equal to the Hire or Rehire Date or when updating Time Reporter Data after the initial row, use a Pay Period Begin Data
	- **Status**: Defaults to Active. When an employee separates from State service, add a new row with an effective date equal to the Termination or Retirement Date and Select Status of Inactive
	- **Timesheet (Elapsed Time Template)**:
		- a. Choose **SOKBASIC** if you want just a basic timesheet; one that will not be used to track hours to tasks. Choose SOKBASIC if you want the employee's funding to come through the Position Pools/Department Budget table instead of through Project Costing. SOKBASIC is the most common timesheet. It is not used if integrating with Project Costing
	- b. Choose **SOKTASK** if you want your employee to report time to different task profiles. If the employee leaves the Task Profile field blank, the employee can still Save and Submit the timesheet without getting an error. SOKTASK is primarily used by the agencies integrating with Project Costing
	- c. Choose **SOKTASKREQ** if you want your employee to report time to different tasks. If the employee leaves the Task Profile field blank, upon Saving and checking for errors or upon Submitting, an online error will appear and the employee will not be able to Save or Submit the timesheet until the employee enters a valid Task Profile. SOKTASKREQ is primarily used by the agencies integrating with Project Costing
	- d. Choose **SOKDETAIL** only if you are with KCC, CURB, KDOT, KDADS, or WP&T and plan to interface time for the employee and are including detailed chartfield information; otherwise, choose one of the other timesheet values. NOTE: Interface agencies are eligible to use the SOKBASIC or SOKTASK if appropriate

### • **Workgroup**

- a. Determine if the employee will:
	- i. Enter his or her own time (Choose an "SS" [Self Service] workgroup)
	- ii. Have a Timekeeper enter the employee's time or the employee's Reports To value is the Governor's or Board Member's Position number (Choose a "TK" [Timekeeper] workgroup)
	- iii. Have time Interfaced. Applicable only to KCC, CURB, KDOT, KDADS, and WP&T (Choose an "IN" [Interface] workgroup)
- iv. Examples: "Remore" works as a Housekeeper and does not use a PC at work. You may want to have Remore enter time on the Official State of Kansas paper Time Document so a timekeeper can enter her time into SHARP (Choose a TK type of workgroup). "Agnes" works as a Program Manager and uses a PC daily, so Agnes can enter her own time directly into SHARP Employee Self Service (Choose an SS type of workgroup)
- b. Now, look at the **FLSA** (Job Data, Job Information Page) and **Employee Type** (Job Data, Payroll Page) values for each employee
	- i. If the "FLSA" field is "Non-covered," choose a Workgroup Code that has an "NC" in it
	- ii. If the "Employee Type" field is "Hourly," choose a Workgroup code that contains "HR" or "HRLY"
	- iii. If the "Employee Type" field is "Salaried," choose a Workgroup code that contains "SAL" or "Salary"
- c. If the employee is non-exempt ("FLSA" field is "Non-exempt") and earns overtime after working 40 hours in a week (7 day period), choose a Workgroup that contains "7Day"
- d. If the employee is non-exempt ("FLSA" field is "Non-exempt") and earns overtime after working 80, 106, etc. hours over a 14 day period, choose a workgroup that contains "14DAYHR". This workgroup is reserved for certain Law Enforcement/Fire Protection employees
- e. Examples: The following examples are based on Self Service since most employees will be expected to enter their own time via SHARP Employee Self Service (ESS):
	- i. **Non-exempt Employees:**
		- 1. **SS\_7DAYHR**:
			- Employee (EE) enters own time via Self Service
			- Employee Type is Hourly
			- FLSA is Non-exempt
			- Employee earns overtime or compensatory time after working 40 hours over a 7 day period
		- 2. **SS\_14DAYHR**:
			- EE enters own time via Self Service
			- Employee Type is Hourly
			- FLSA is Non-exempt
			- Employee earns overtime or compensatory time after working 80, 106, etc. hours over a 14 day period. This Value is used only for select Law Enforcement and Fire Protection employees in a very few agencies, such as KHP

# ii. **Exempt Employees:**

- 1. **SS\_SALARY or SS\_POS\_SAL**:
	- EE enters own time via Self Service
	- Employee Type is Salaried
	- FLSA is Exempt
	- If you want to differentiate between an exempt who has a schedule that defaults REG and hours/day (like 8M-F), you could choose SS\_SALARY and if you have an exempt with a schedule that is blank (like BLANK\_OPT1) you could choose SS\_POS\_SAL. NOTE: Either workgroup may be selected for a full-time exempt employee regardless of the type of work schedule assigned
	- Keep in mind, Exempt employees will need to have hours recorded in Time and Labor Timesheets in order to be paid, so you may want REG and hours to default for them (SS\_SALARY, used in conjunction with a work schedule such as 8M-F)

# iii. **Non-covered Employees:**

- 1. **SS\_NC\_HRLY**:
	- EE enters own time via Self Service
	- Employee Type is Hourly
	- FLSA is Non-covered
- 2. **SS\_NC\_SAL**:
	- EE enters own time via Self Service
	- Employee Type field is Salaried
	- FLSA field is Non-covered
	- Keep in mind, Non-covered Salaried employees will need to have hours recorded in Time and Labor Timesheets in order to be paid, so you may want REG and hours to default for them (SS\_NC\_SAL, used in conjunction with a work schedule such as 8M-F)

## iv. **Miscellaneous:**

- 1. **Printers**: Used by Department of Administration only
- 2. **KBI\_7\_TRC, KBI\_14\_TRC** and **KBI\_EX\_TRC**: Used by Kansas Bureau of Investigation and Fire Marshal only
- **Taskgroup**: Enter the taskgroup that you want to default on the employee's timesheet. The taskgroup starts with your 3-digit agency number. Most agencies use the 'XXXNONTASK' (where "XXX" is your three digit agency number). Example: "300NONTASK"
- **Task Profile: Always leave Task Profile blank on Time Reporter Data**
- **TCD Group:** For our Interface agencies only (KCC, CURB, KDOT, KDADS, WP&T): It is your 3-digit agency number followed by "00". Everyone else: Should be blank

### **Additional Workgroup Information**

Workgroup Options (SS means ee will enter own time through Self Service. TK means Timekeeper will enter this employee's time; IN is for Interface agencies only)

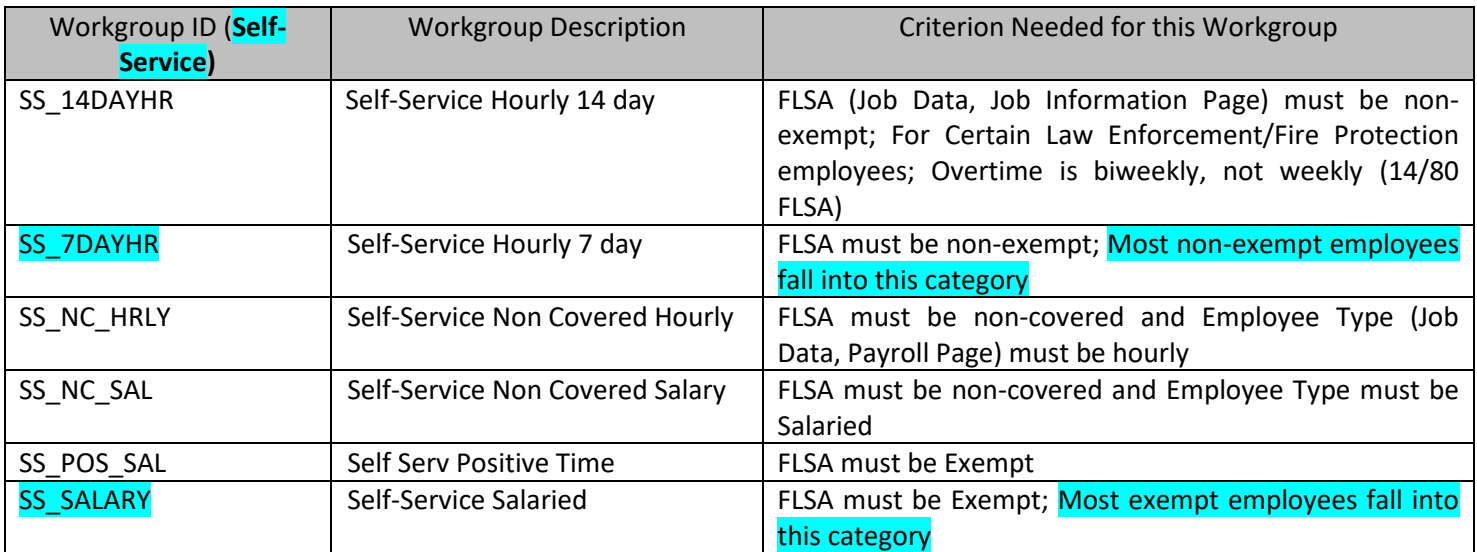

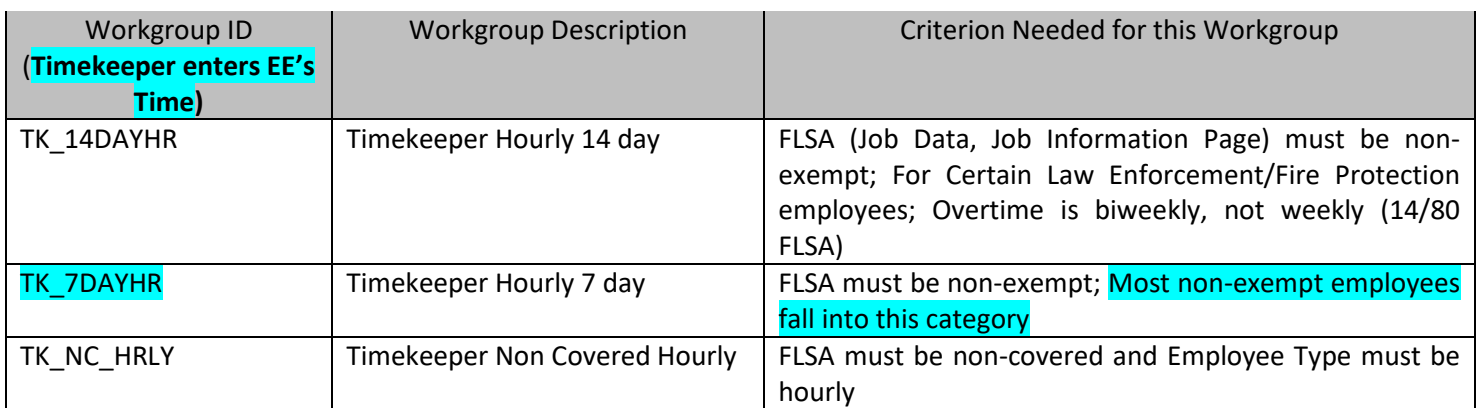

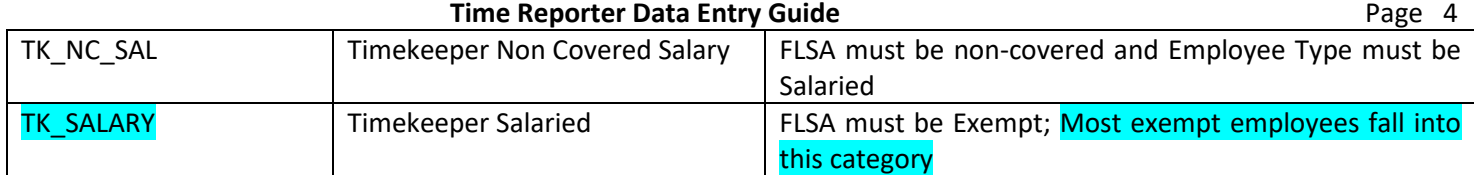

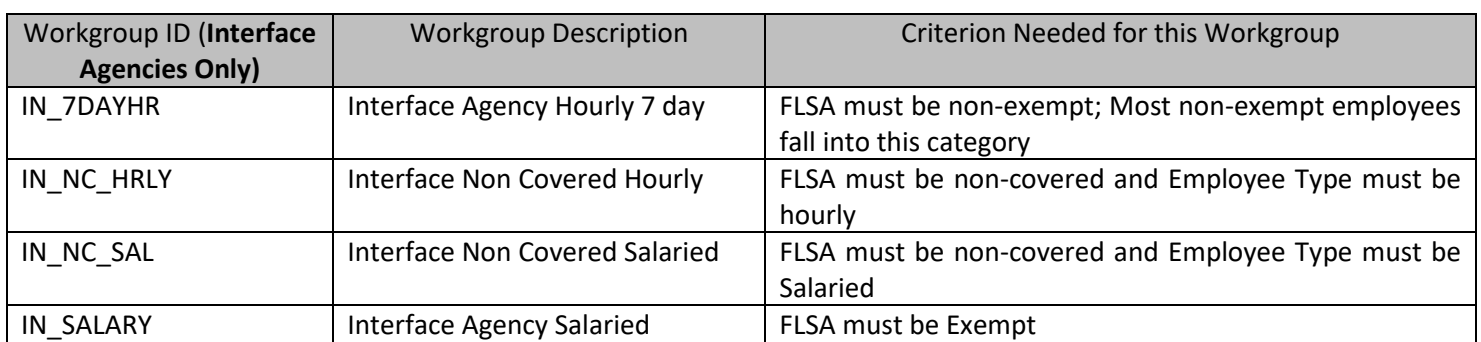

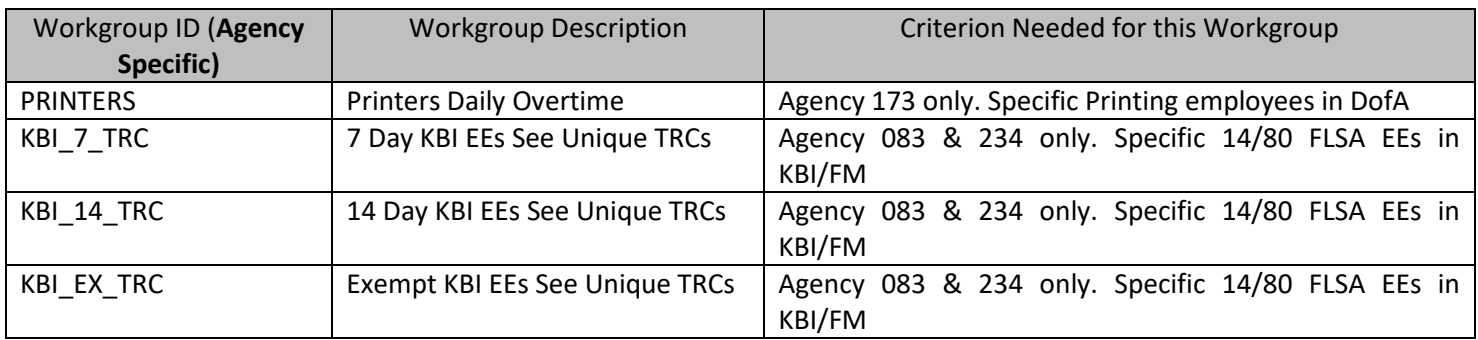